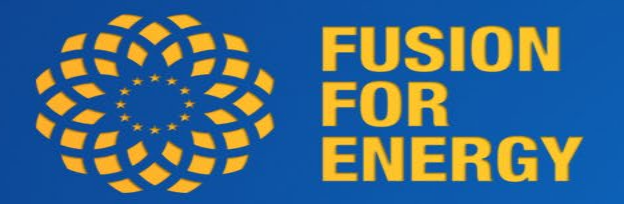

# **E- procurement at F4E as of 1st April 2022**

**BRINGING** THE **POWER** OF THE SUN<br>TO **EARTH** 

# **E-procurement Tendering step by step**

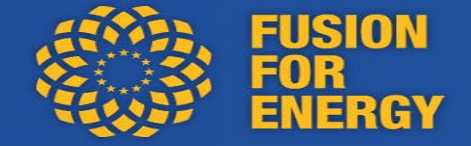

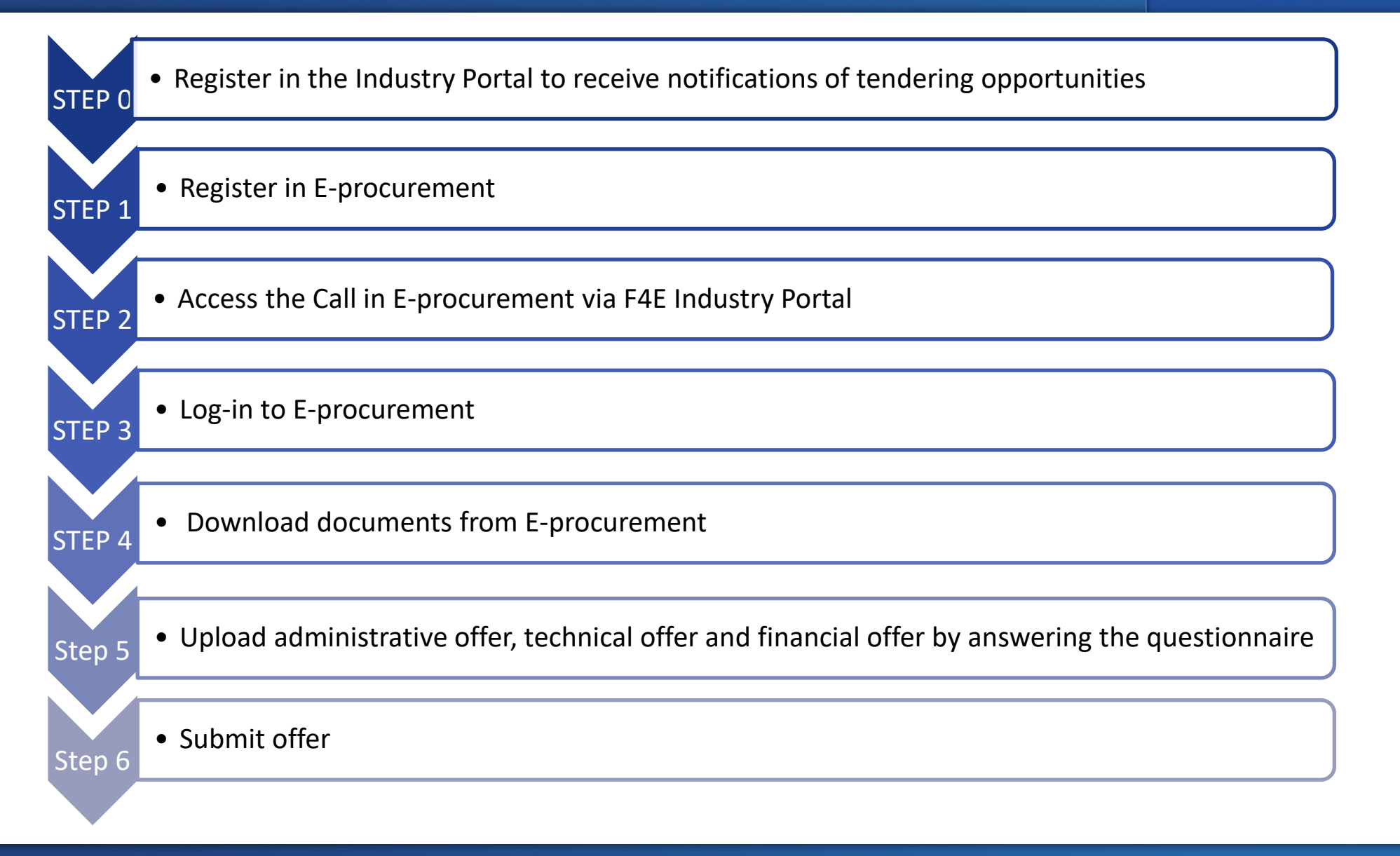

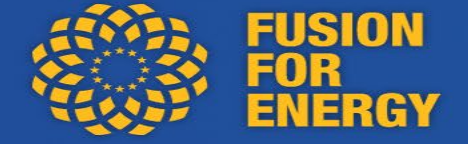

In the Industry Portal: click on the hyperlink: Click HERE to register:

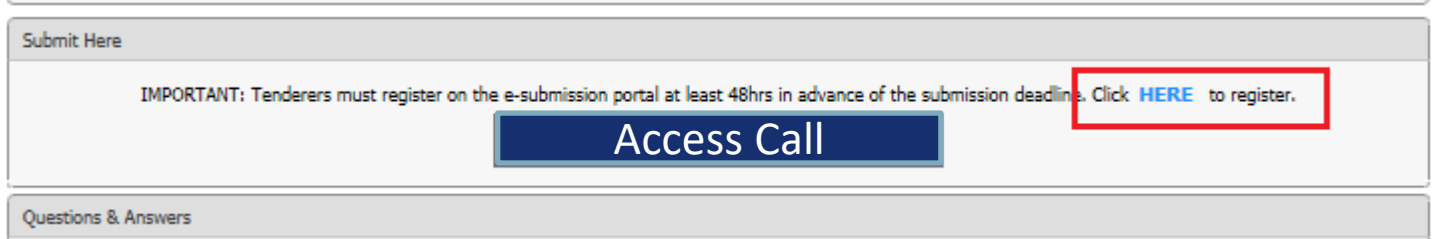

#### Or by clicking on the following link:

<https://eu.eu-supply.com/ctm/Company/CompanyRegistration/RegisterCompany>

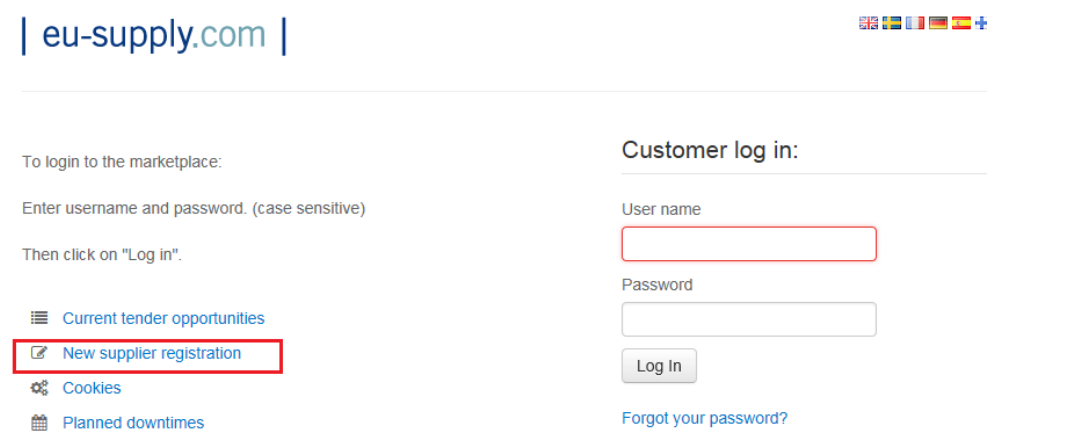

### **STEP 2: Access the Call in E-procurement via F4E Industry Portal**

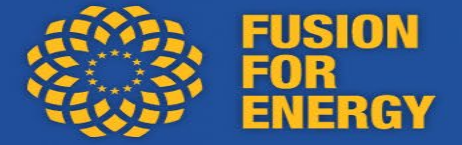

#### **Find the Call for Tender in the Industry Portal**

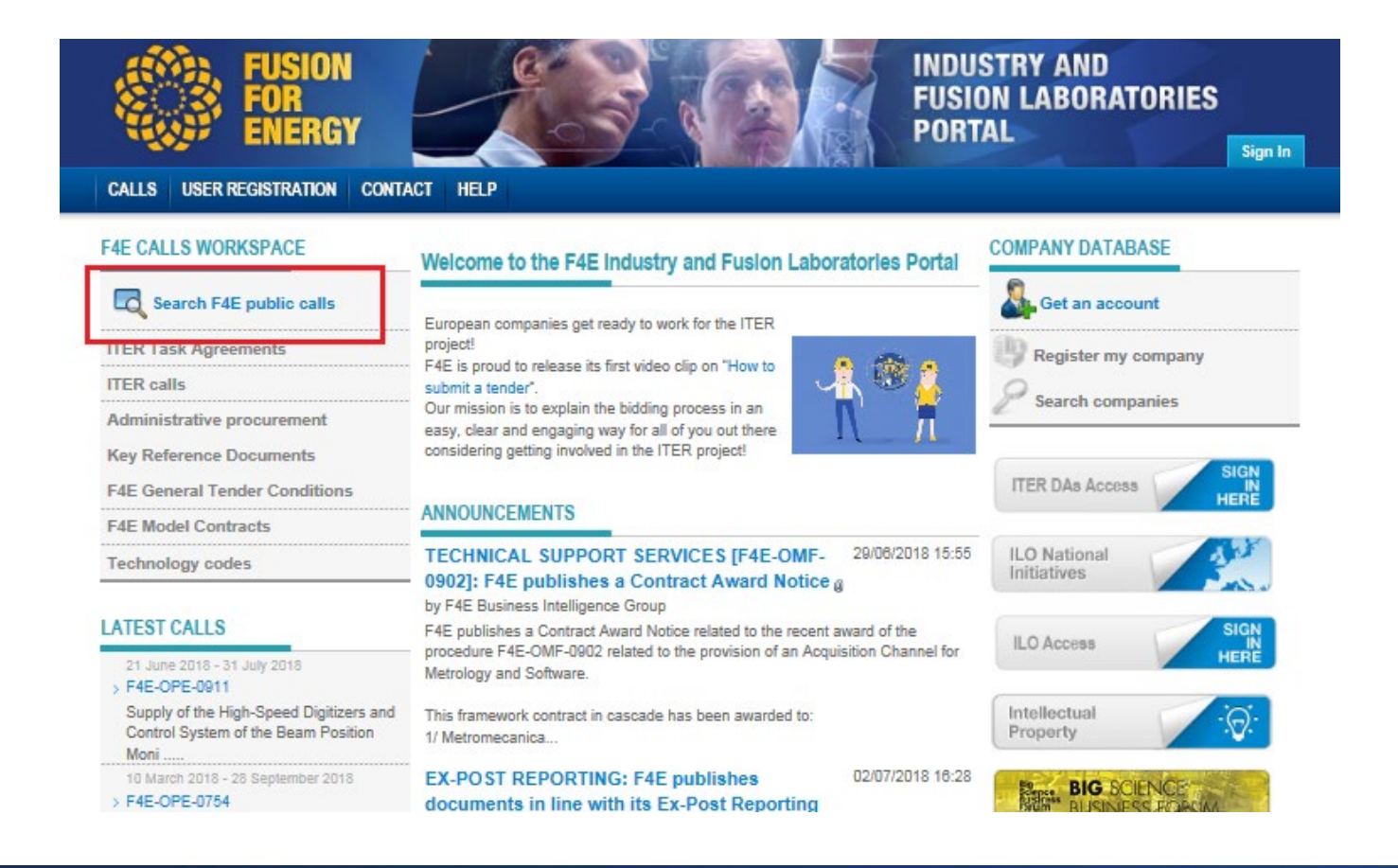

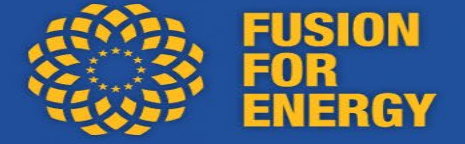

#### **Once the relevant CFT selected, land on the CFT details and click on Access Call**

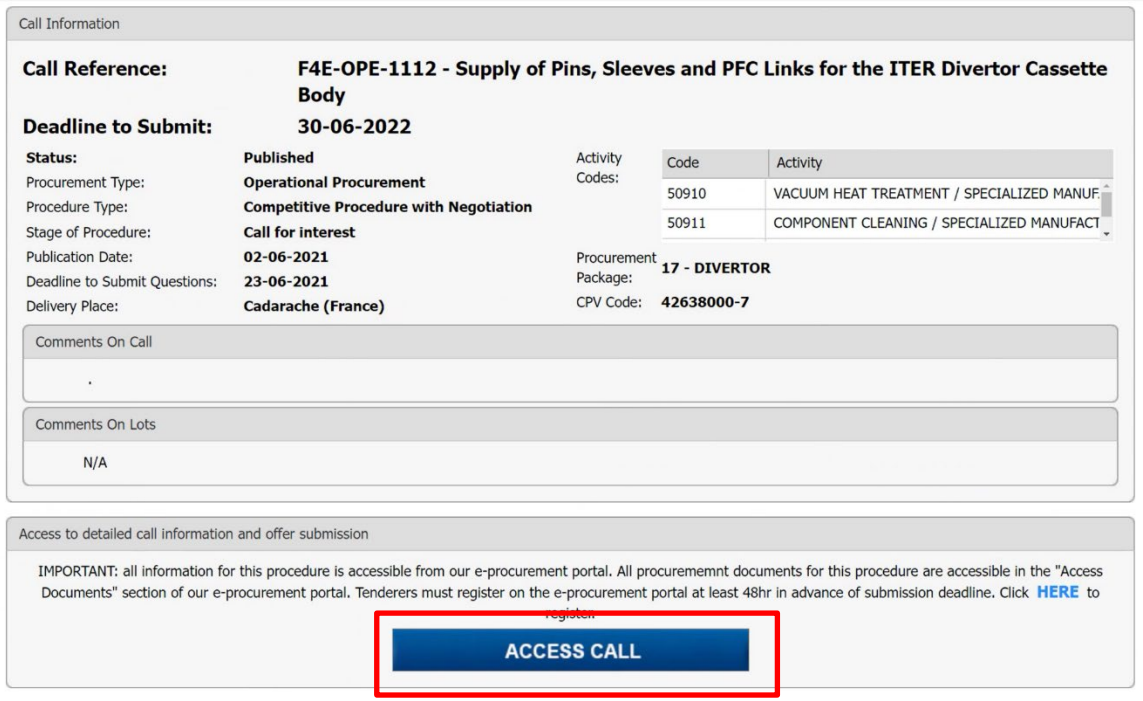

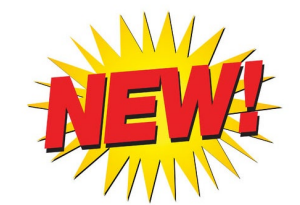

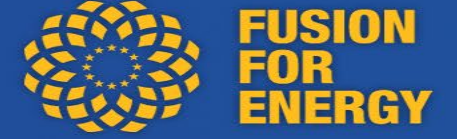

#### F4E

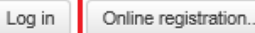

Click on Accrept to get access to the RFT information. Before you accept, make sure your user account is connected to the correct organisation number. When logged in you can find out if you click on View your presentation here! from your Home page. If you can't see the Accept button you need to first login or register your company. In case you are unsure if the company is registered please contact the helpdesk on tendersupport@eu-supply.com

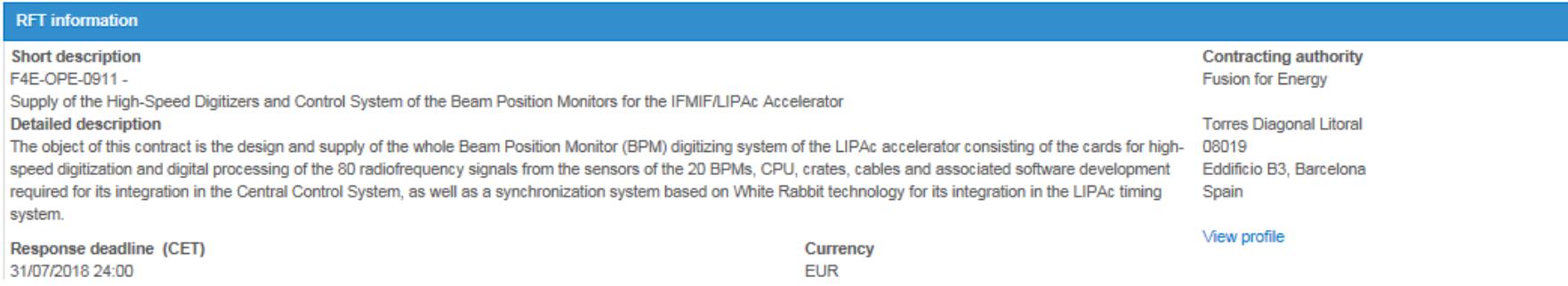

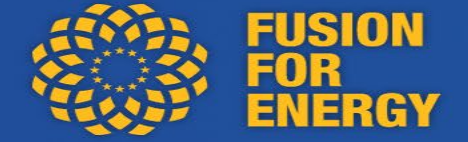

#### **Overview of E-procurement interface where to access documents**

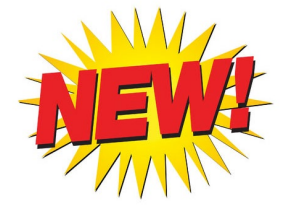

RFT 261802 - F4E-ADM-1136 - Provision of Company Ratings and Reports on Commercial, Economic and **Financial Information** 

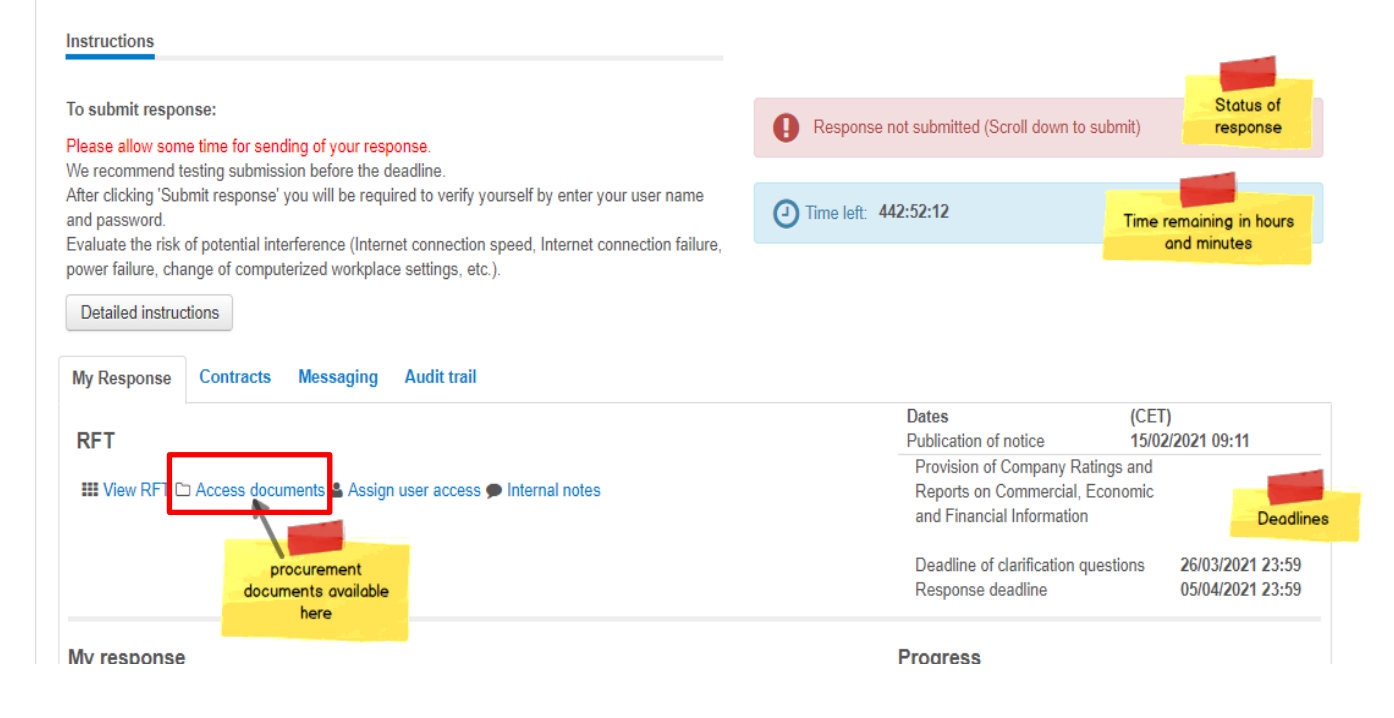

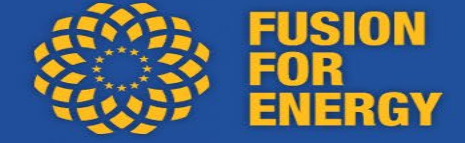

#### **Upload the administrative offer, the technical offer and the financial offer by answering the questionnaire**

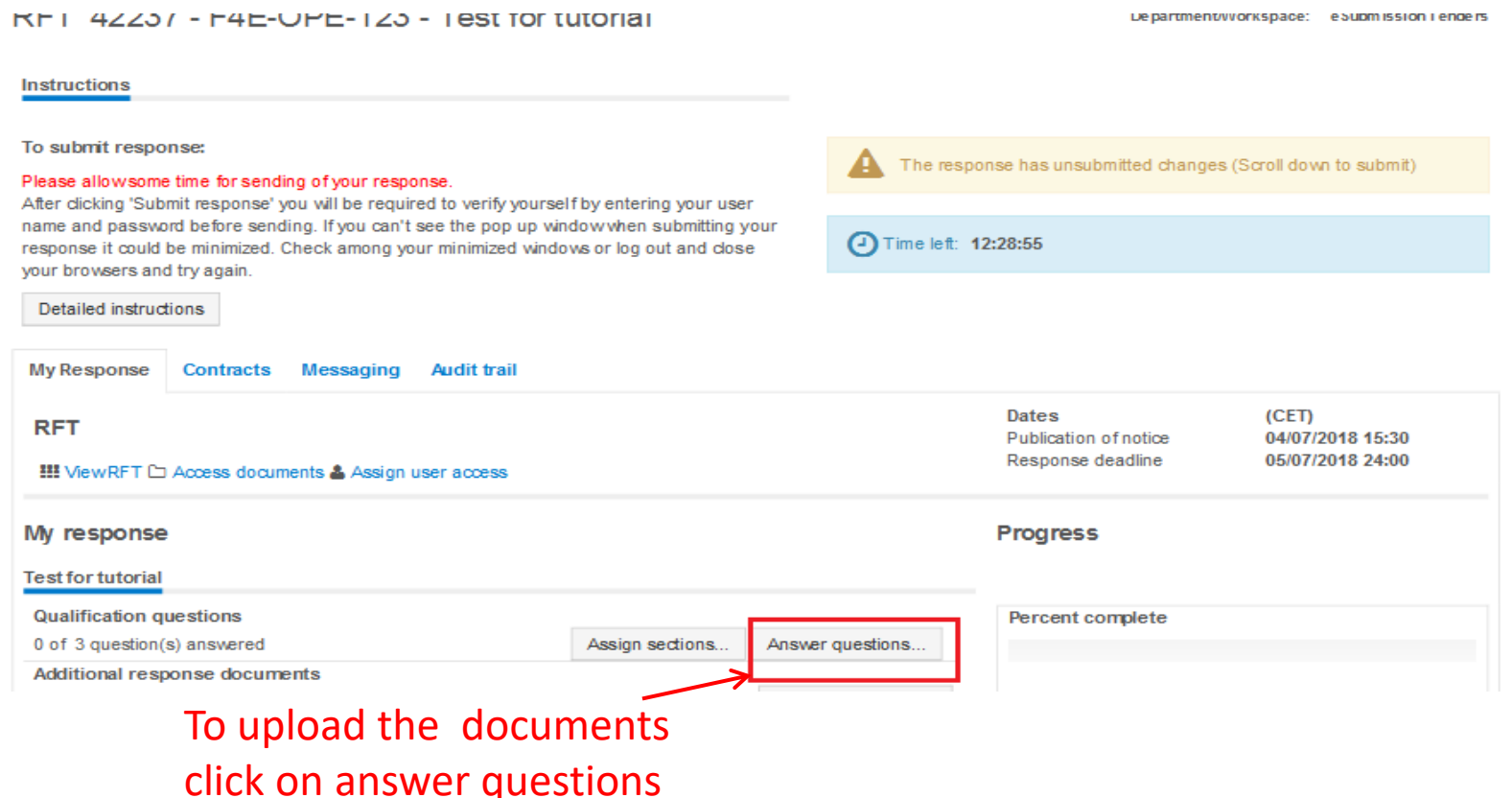

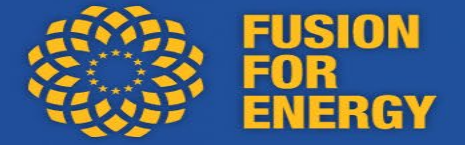

#### **Submit your Offer:**

## **1/ you need to answer yes to all the questions first 2/ then SAVE before uploading your documents**

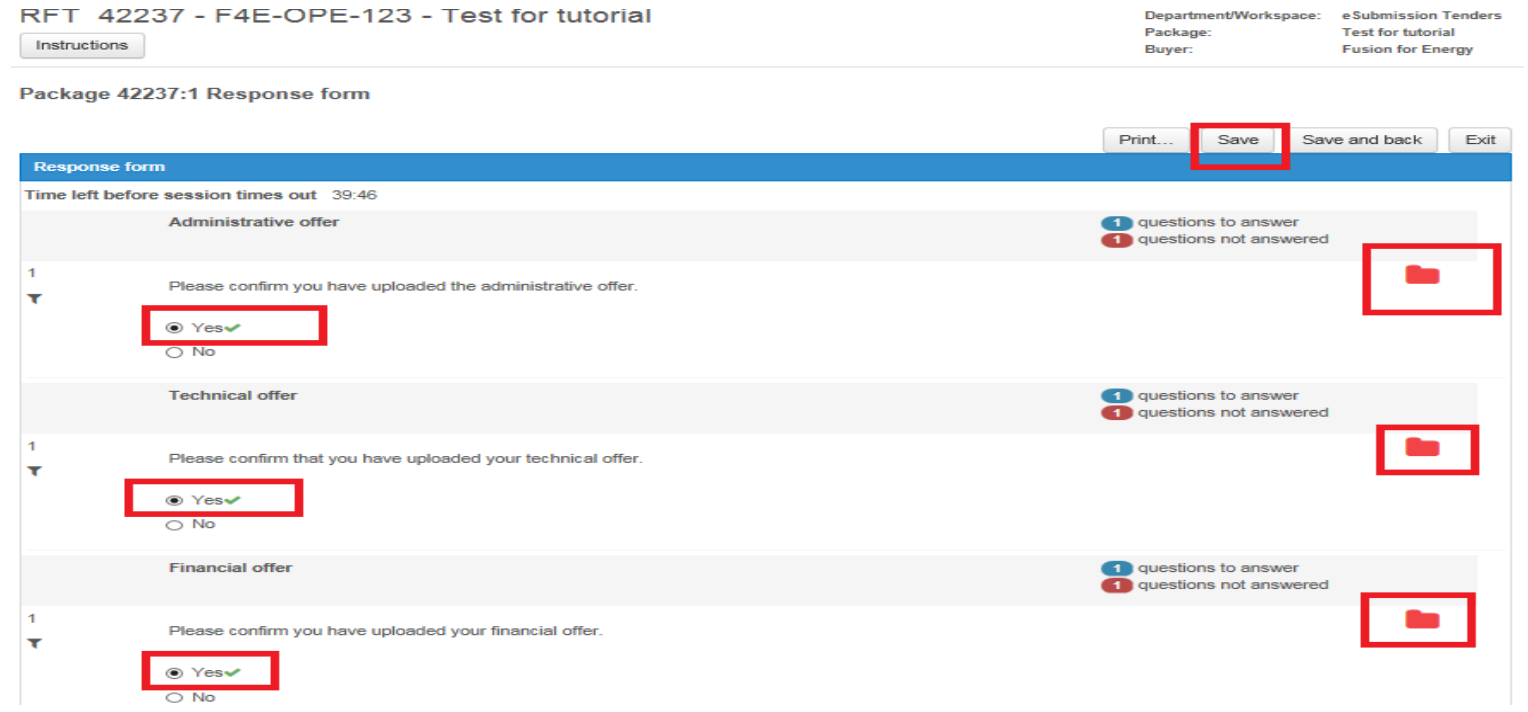

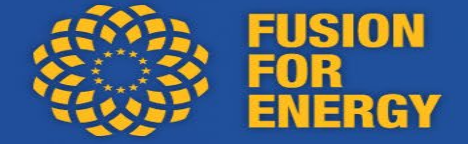

#### **Submit the Offer: once all the documents are uploaded, click on submit response**

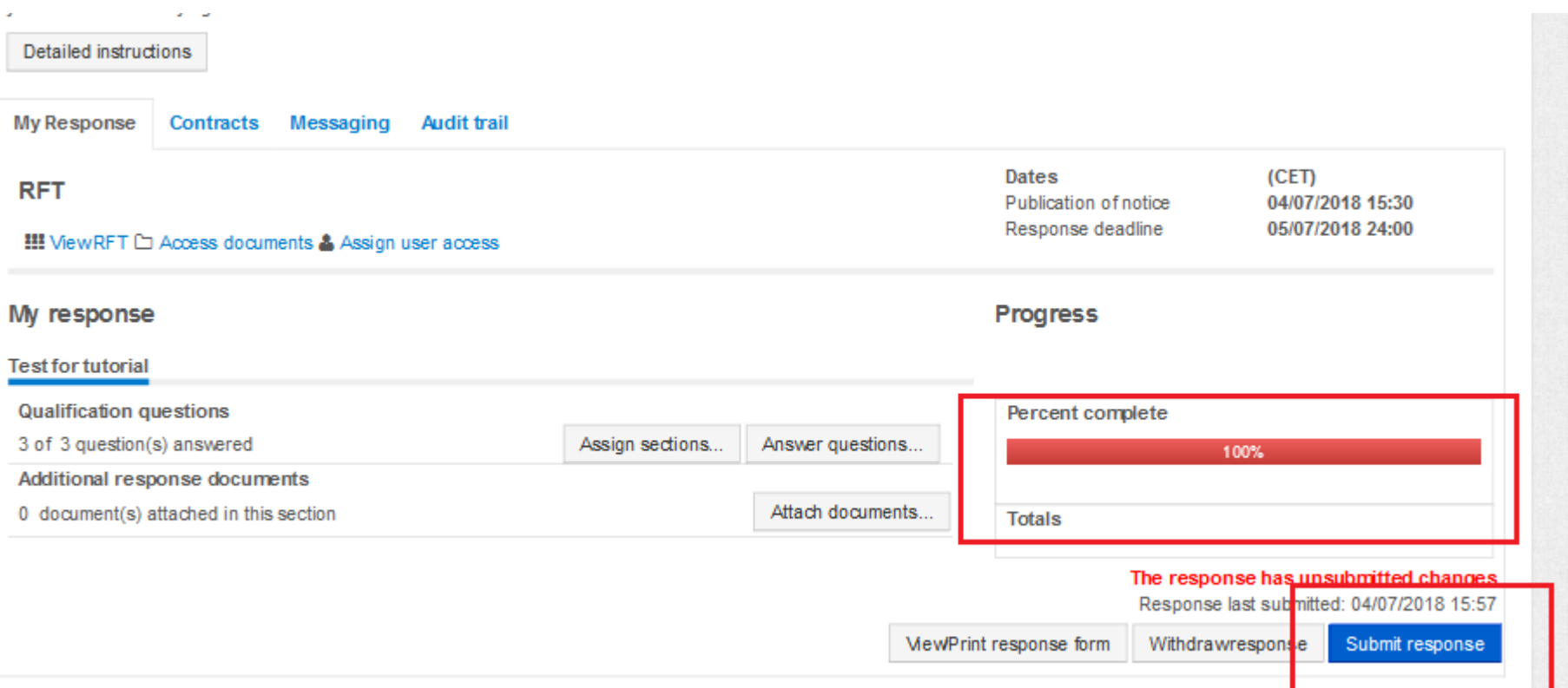

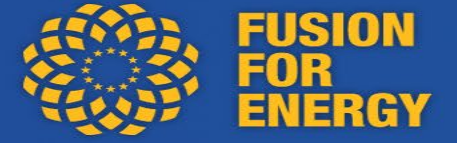

#### **Submit the Offer: obligation to put username and password again for security reasons**

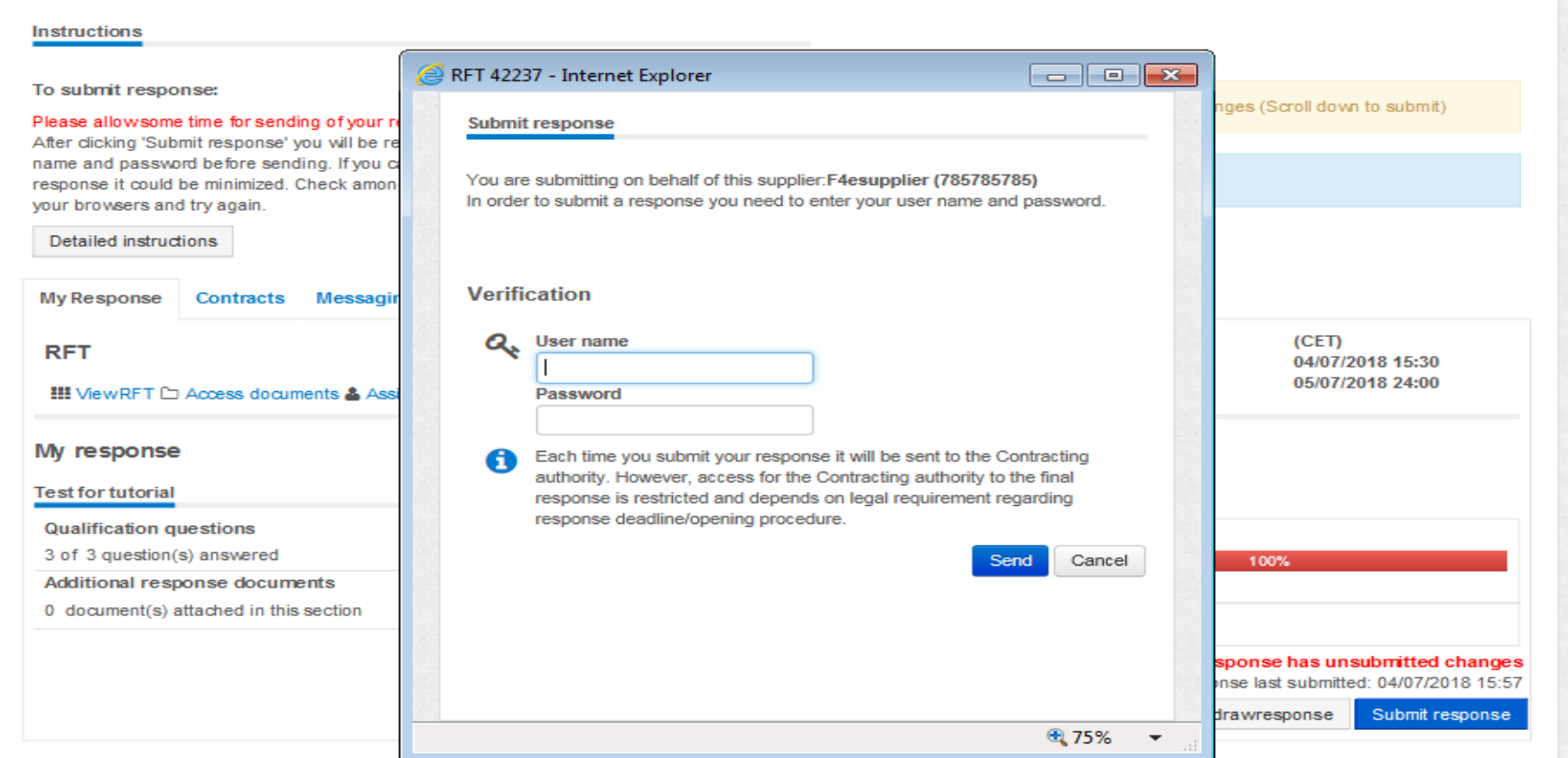

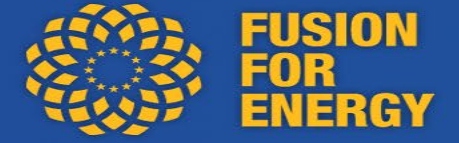

#### **Once submitted, possibility to update the documents as many times as needed until the submission deadline**

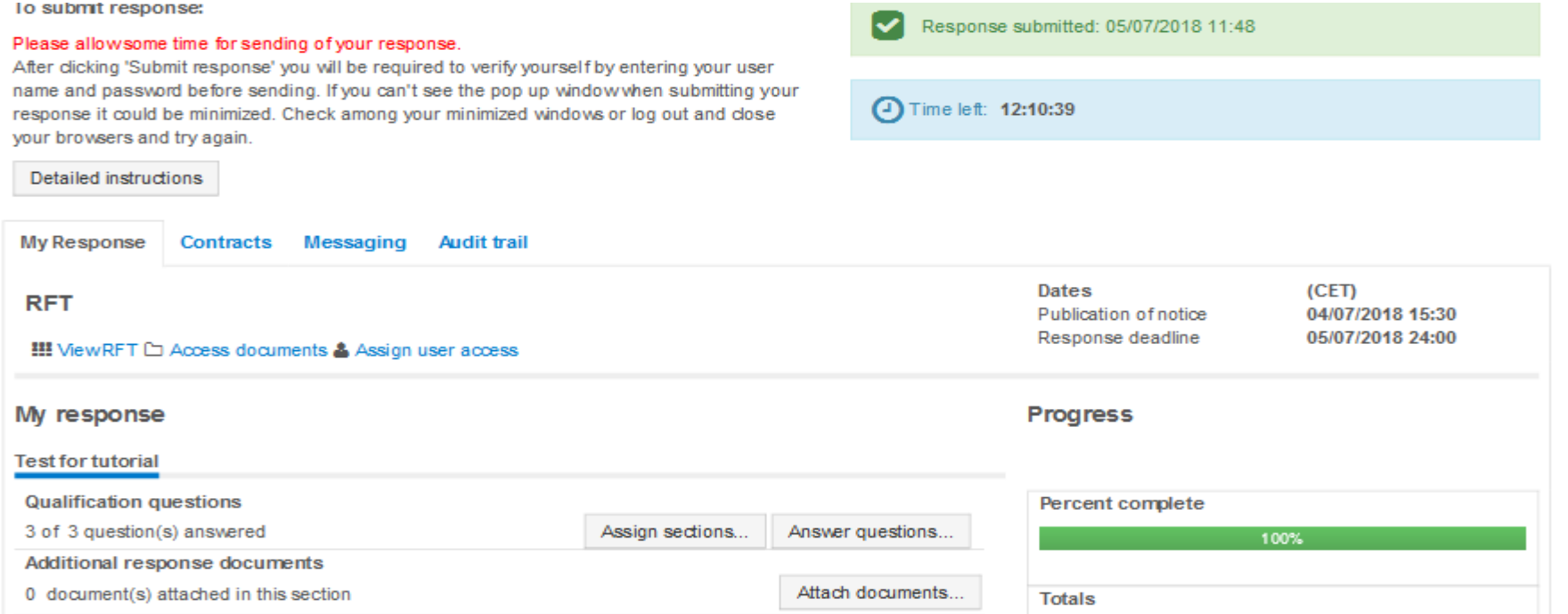

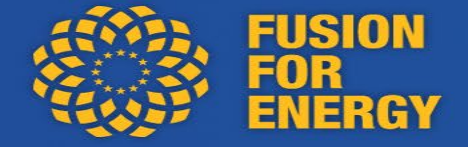

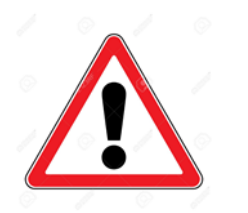

The maximum size limit for one uploaded file is 2.14 GB **BUT** there is no limit on the number of files that can be uploaded

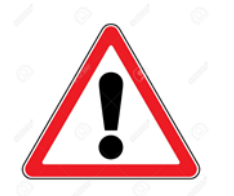

Complete and submit offer **sufficiently prior to the deadline** to perform any and all submission action(s) and the verification/signature step (entering the username and password)

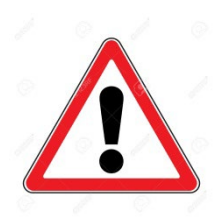

Sharing of Procurement Documents via E-procurement **All communication** (pre/post submission) being performed via E- procurement

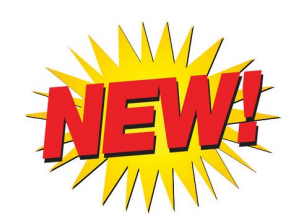

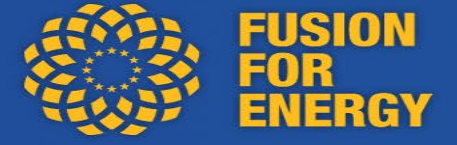

**In the ITT:**

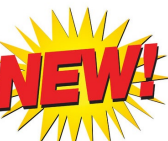

#### Before the submission deadline

Requests for additional information, general questions, clarifications and any other request shall be submitted via the 'Questions and Answers' section of this platform, by clicking the 'Questions and Answers' button.

F4E is not bound to reply to requests for additional information made less than six working days before the specified deadline. Nevertheless, if a request for additional information was issued in good time and F4E did not provide the additional information within six days before the response deadline, the response deadline willbe extended. In urgent cases, the additional information can be provided no later than four days before the response deadline.

Additional information, provided on F4E's own initiative, will be communicated simultaneously to all participating economic operators via this platform. It is the economic operator's responsibility to monitor for updates and modifications during the submission period. An information meeting may be held to answer submitted questions regarding an ongoing procurement procedure. In such case, meeting minutes will be communicated simultaneously to all economic operators."

#### **Contact with F4E via E-procurement**

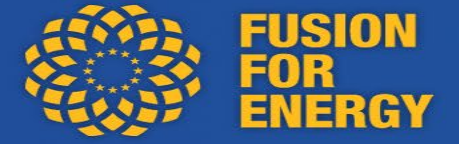

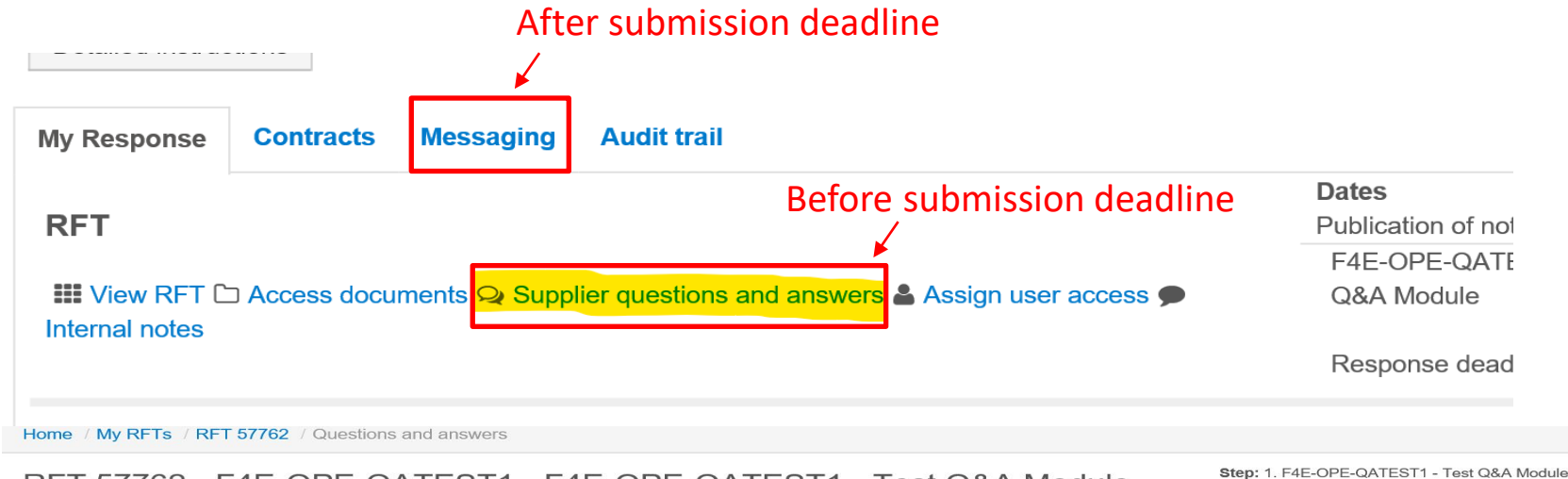

RFT 57762 - F4E-OPE-QATEST1 - F4E-OPE-QATEST1 - Test Q&A Module

<sup>O</sup> Instructions

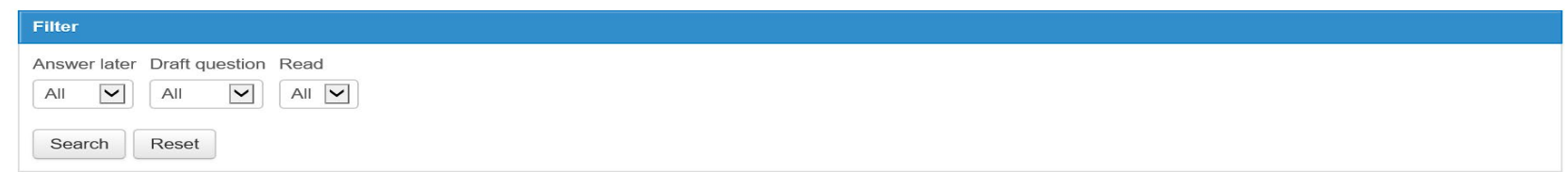

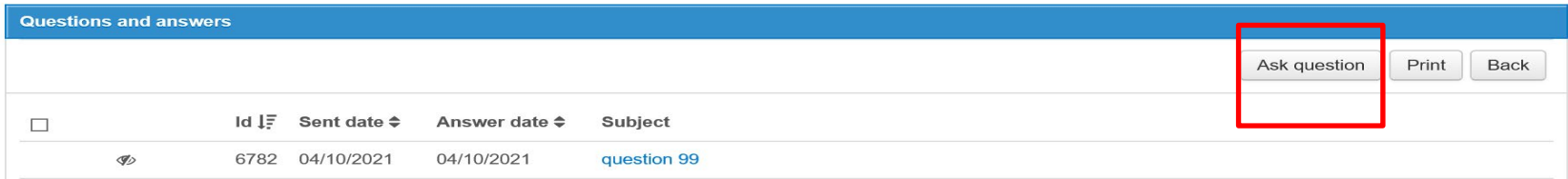

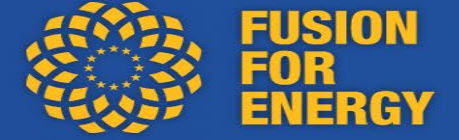

#### Overview:

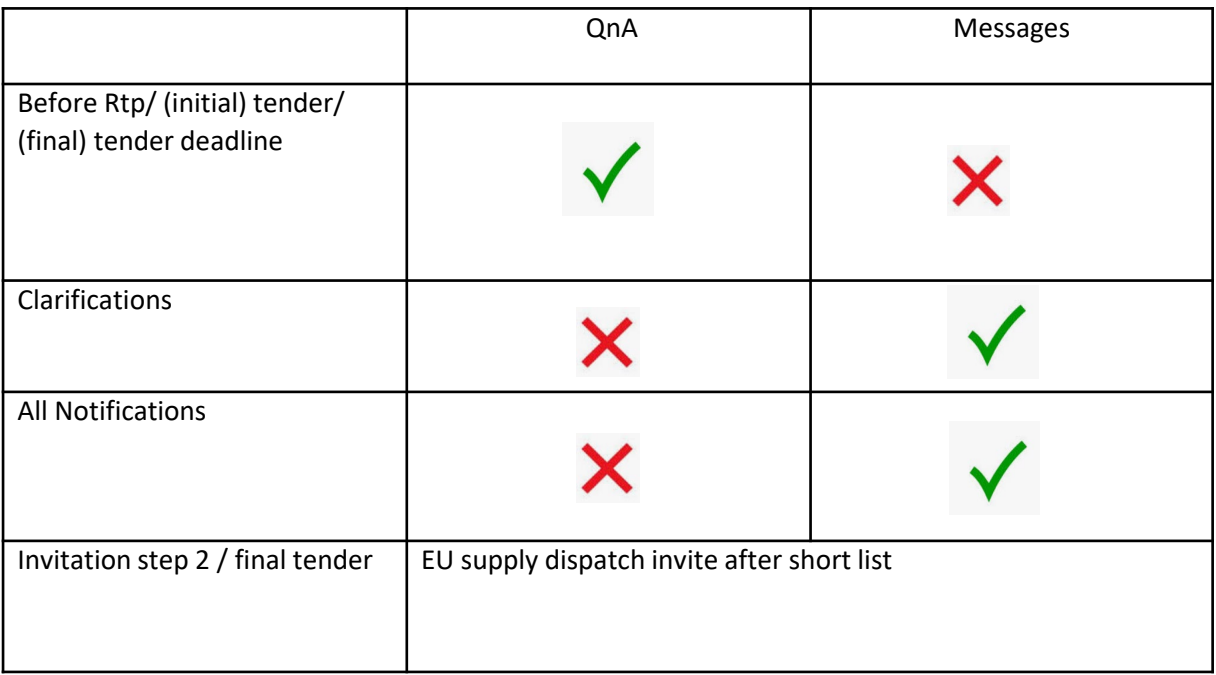

**Support**

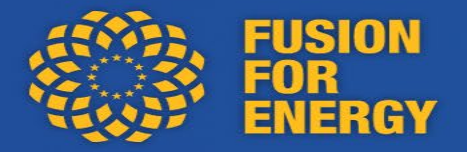

**If problem using E procurement, contact the EU supply technical support:**

HelpdeskContact: [tendersupport@eu](mailto:tendersupport@eu-supply.com)supply.com

(available Mon-Fri from 09.00 to 17.00 CET)

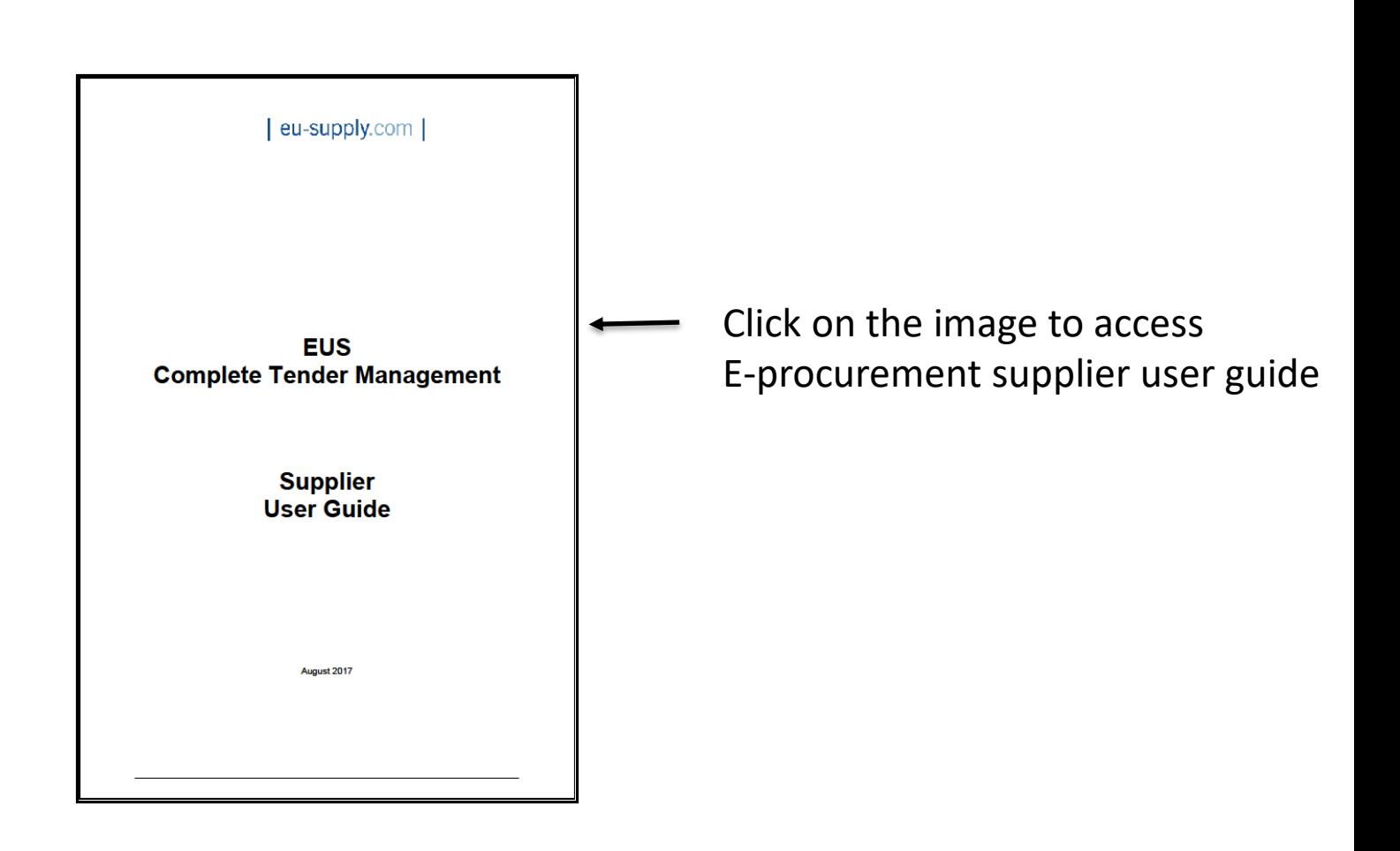

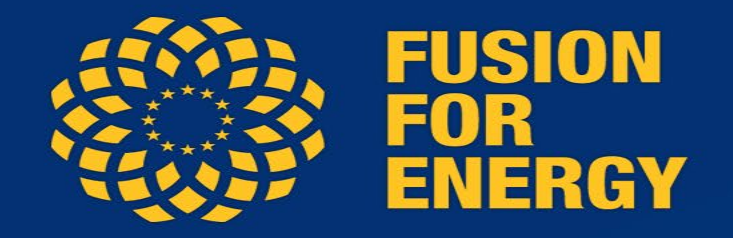

## **Follow us on:**

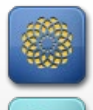

**www.f4e.europa.eu**

**www.twitter.com/fusionforenergy**

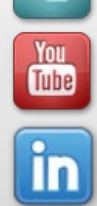

 $| \bullet \bullet |$ 

**www.youtube.com/fusionforenergy**

**www.linkedin.com/company/fusion-for-energy**

**www.flickr.com/photos/fusionforenergy**

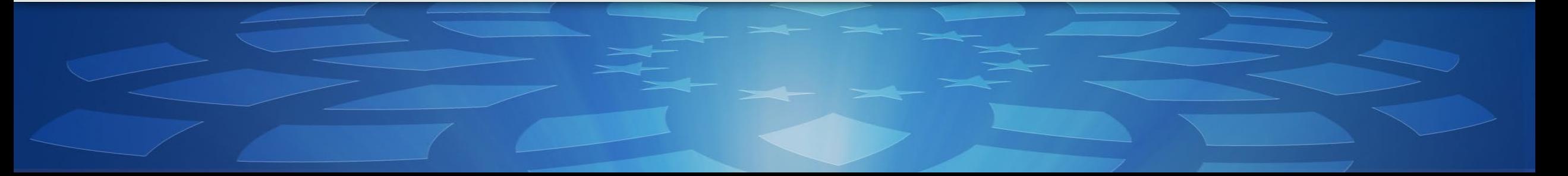